# Deux épées dans un cube

 $\textsf{Classes}(\texttt{s}): 2^{\textsf{nde}}, 1\textsf{S}$ 

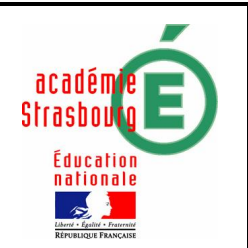

Position relative de deux droites dans l'espace

# 1) Objectifs

- · Maths : Faire pratiquer des compétences diverses de géométrie dans l'espace du programme de seconde : repérage, position relative de droites, section par un plan, utilisation de théorèmes de géométrie plane dans un plan de l'espace.
- · Tice : L'utilisation du logiciel aide à la compréhension du problème et aide à la résolution en fournissant des étapes de la démonstration.

# 2) Enoncé de l'exercice

Persée , la jeune assistante du professeur Belzébuth est enfermée dans une caisse cubique de 80 cm de côté.

Le professeur enfonce deux épées (A) et (B) à travers la caisse dans les trous prévus à cet effet.

Question : L'épée (A) est-elle devant ou derrière l'épée (B) ?

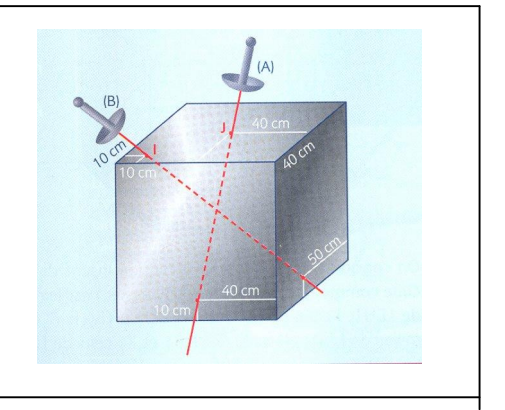

# Enoncé détaillé pas à pas (pour une classe de  $2^{nde}$ ):

#### Faire la figure :

· Charger le cube ABCDEFGH de côtés 8 unités (1 unité = 10 cm)

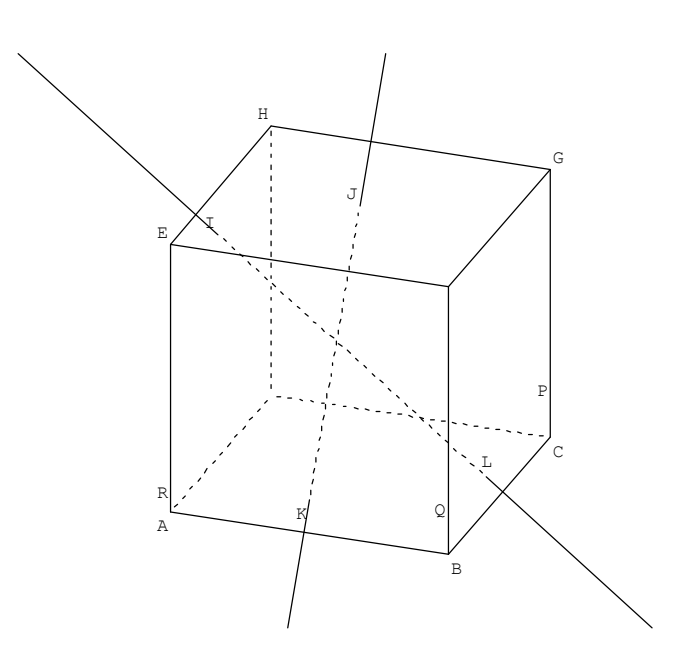

· Construire les points P, Q, R, puis I, J, K et L de la figure :

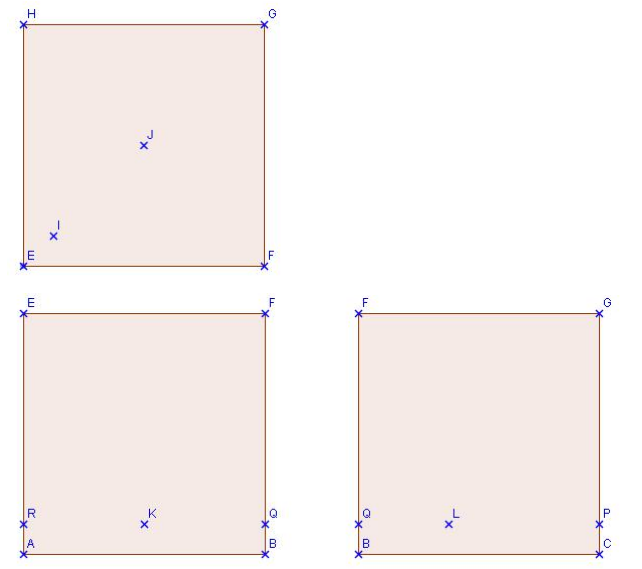

On pourra utiliser les commandes Créer point milieu et Créer point repéré sur une demi-droite. ex : pour P : cr éer point repér é sur la demi droite [CG) à la distance 1 unité ( =10 cm) de l'origine C.

Construire les droites " épées ".

#### 2°) Observer :

Observer la figure ( clic droit maintenu appuyé sur la souris permet de faire pivoter le cube) et proposer une réponse au problème posé :" L'épée (A) semble ………………………l'épée (B) "

#### 3°) Démonstr ation :

- Construire à la main sur la figure ci-dessous :
	- $\div$  l'intersection du plan (IJK) avec la face du dessus
	- $\div$  l'intersection du plan (IJK) avec la face avant
	- $\div$  l'intersection du plan (IJK) avec la face du dessous
	- $\cdot$  l'intersection du plan (IJK) avec la face de droite

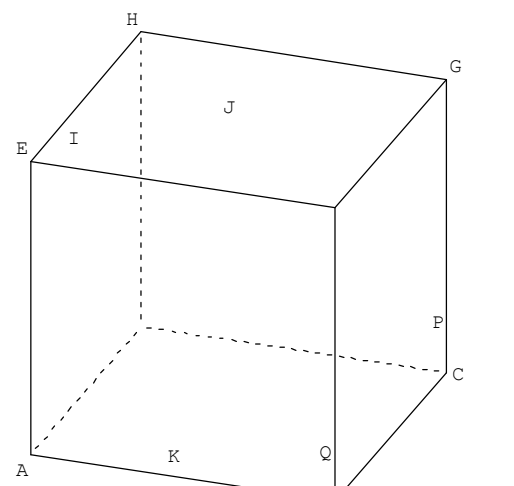

- Construire à l'écran cette même section du cube : on pourra utiliser la commande créer section d'un polyèdr e par un plan.
- · Construire le point d'intersection M du plan (IJK) avec la droite (PQ).
- Que peut-on dire de ce point ? Le démontrer.
- Conclure la démonstration en comparant la position de ce dernier point avec celle de L sur le segment [PQ]

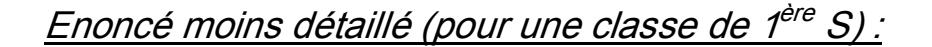

### Faire la figure :

· Charger le cube ABCDEFGH de côtés 8 unités (1 unité = 10 cm)

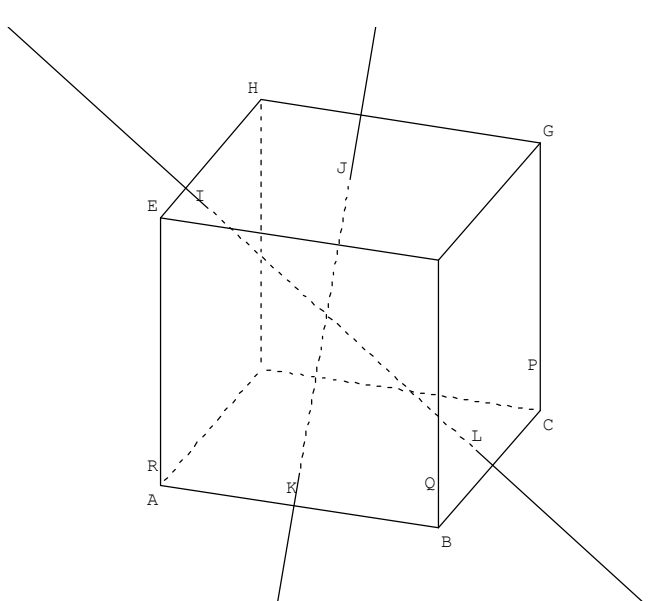

Construire les points P, Q, R, puis I, J, K et L de la figure :

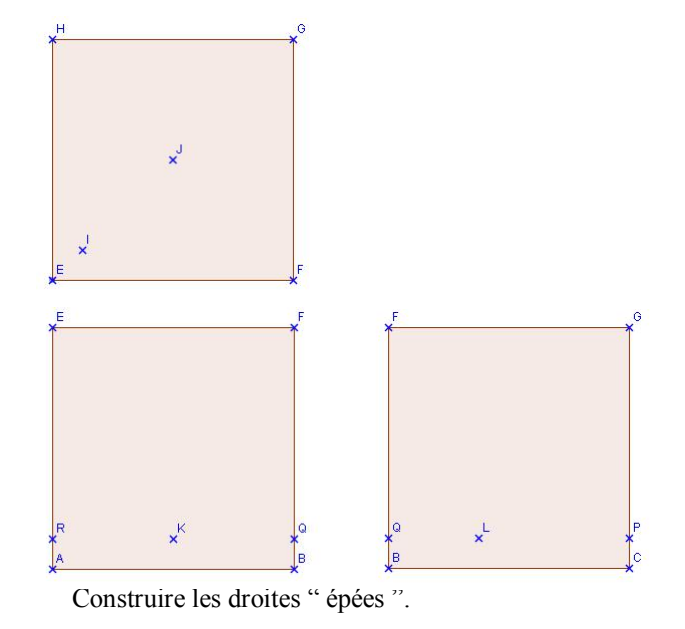

## 2°) Observer :

Observer la figure et proposer une réponse au problème posé : " L'épée (A) semble ………………………l'épée (B) "

#### 3°) Démonstration :

- Construire à la main sur la figure ci-dessous :
	- v l'intersection du plan (IJK) avec la face du dessus
	- v l'intersection du plan (IJK) avec la face avant
	- v l'intersection du plan (IJK) avec la face du dessous
	- v l'intersection du plan (IJK) avec la face de droite

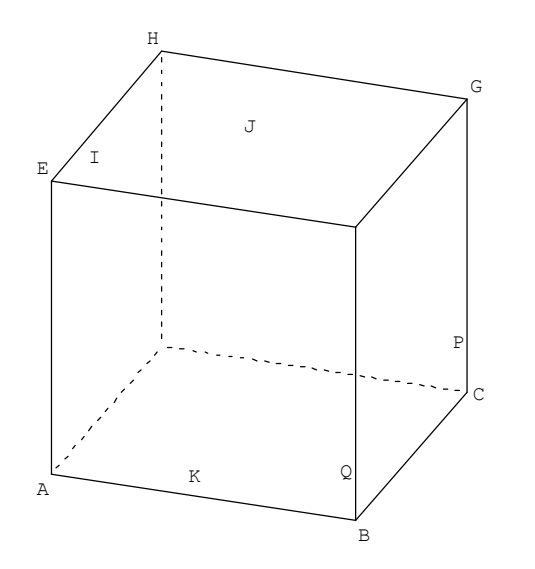

- Construire à l'écran cette même section du cube.
- · Construire le point d'intersection M du plan (IJK) avec la droite (PQ).
- Que peut-on dire de ce point ? Le démontrer.
- · Conclure la démonstration en comparant la position de ce dernier point avec celle de L sur le segment [PQ].
- 3) Scénario

Contenu et organisation de la séance

- i. Ce qui a été fait avant : séances d'observation de positions relatives droites et plans dans des solides + des recherches simples d'intersection + 1 séance d'exercices de recherche très guidés de sections d'un cube par un plan en utilisant une propriété de parallélisme.
- ii. Le jour de la mise en œuvre : en salle info avec la feuille d'énoncé qui sera ramassée. Faire des commentaires sur les fonctions du logiciel
- iii. Ce qui a été fait après : correction de la démonstration et un exercice d'évaluation similaire à l'activité : quatre points sur les faces d'un cube un peu comme I, J, K et L, la question étant L est-il dans le plan (IJK) ? cet exercice peut aussi être traité avant pour préparer l'activité.

Les outils nécessaires ou utiles

- i. Matériel : salle info avec un poste par élève ou pour deux élèves.
- ii. Fichiers : les élèves chargent un fichier avec le cube ABCDEFGH nommé et de côté 8 unités. Ne pas oublier de nommer le cube pour pouvoir utiliser la commande section.
- iii. Logiciels : Géospace.

## L'évaluation

#### Grille d'évaluation compétences TICE :

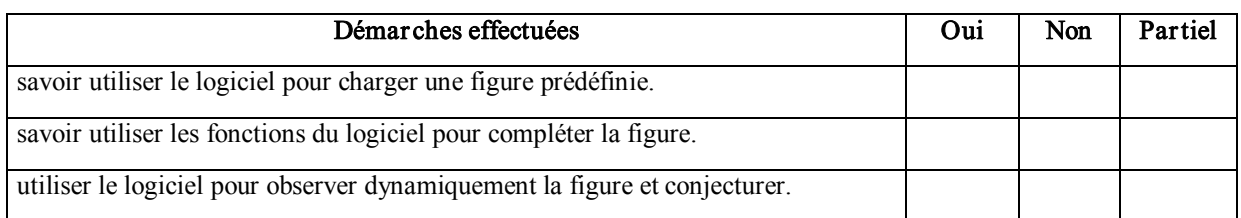

## Grille d'évaluation compétences mathématiques :

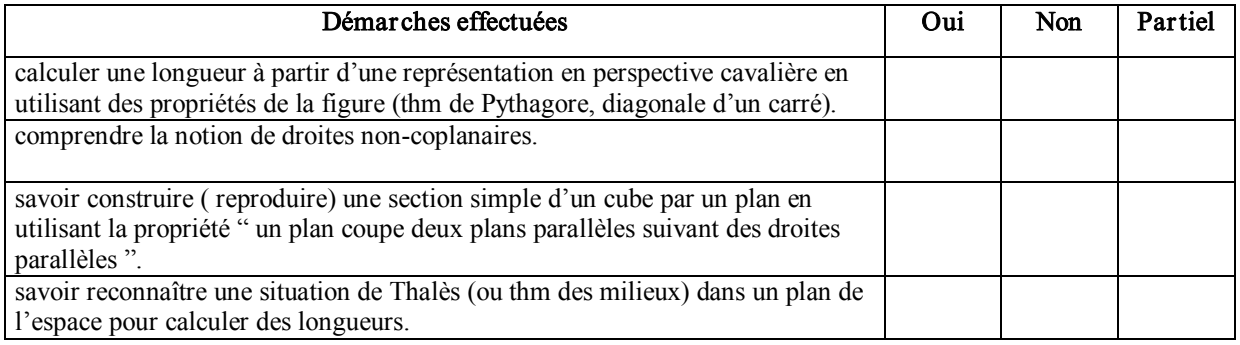

#### Témoignage de l'enseignant

- · Le point I est souvent mal placé. Je dois intervenir.
- La construction de la figure et l'observation de la position relative des épées sont réussies à la fin de la séance par tous les élèves.
- La démonstration n'est pas complète, des élèves constatent que M est le milieu de [PQ] mais aucun n'arrive à le démontrer. Par contre, ils sont attentifs à la démonstration faite en classe après et qui utilise l'intersection des droites (FB), (EK) et (GM) et le théorème de Thalès à deux reprises.
- · Aucune question sur le sens de " devant l'épée A " donc on passe sous silence la notion de demiespace défini par un plan frontière.
- · L'activité est un peu courte pour certains ; si on ne leur demande pas de parfaire la démonstration , il faut prévoir un complément ( exos d'intersections sur INTERESP par exemple ).